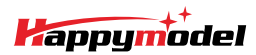

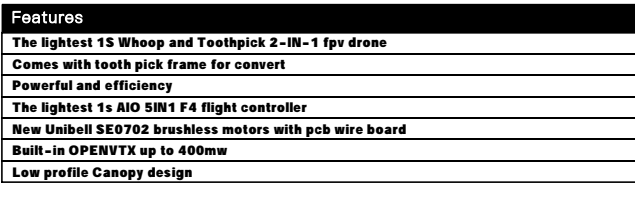

# Specifications

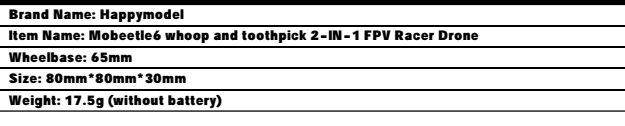

### Package includes

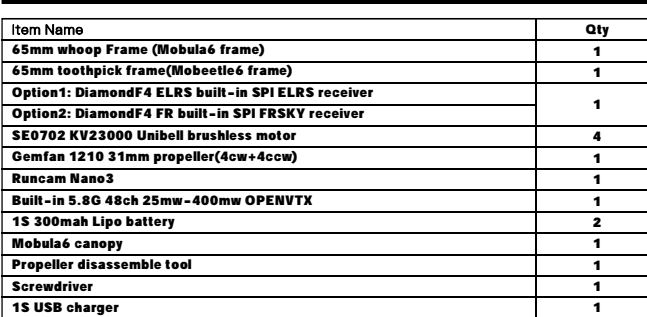

# Flight controller connection diagram

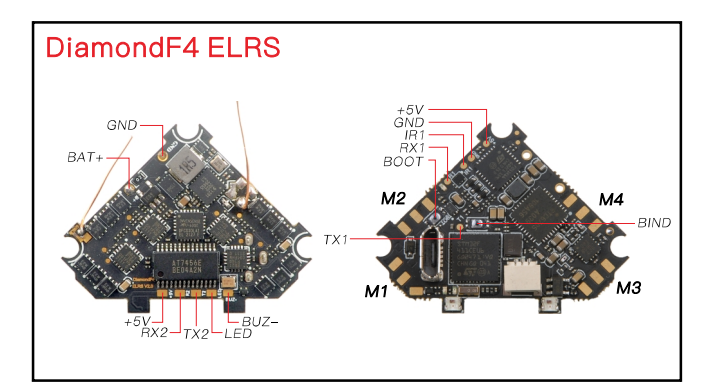

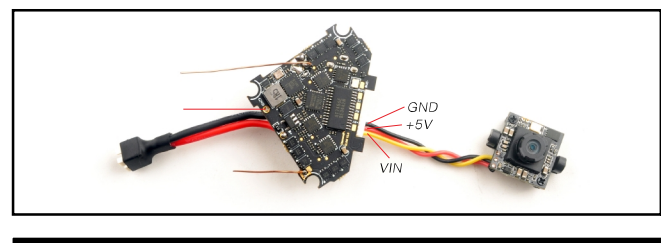

# **Binding procedure**

1.Plug USB to the flight controller and connect to Betaflight configurator. Go to the CLI command tab from Betaflight configurator then type "bind\_rx" or Go to Receiver tab from Betaflight configurator then hit "Bind Receiver", the red LED on the flight controller will blinking fast ,that means the receiver is in bind mode.

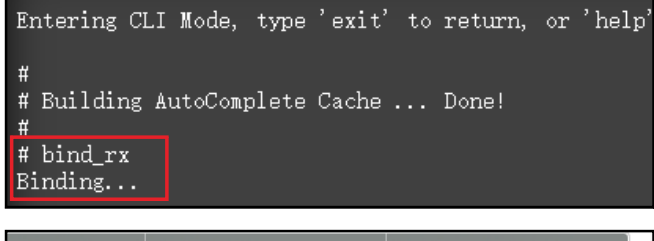

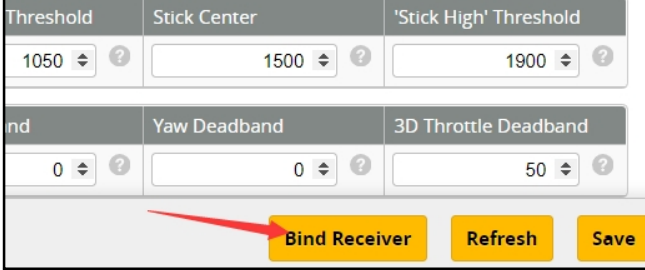

2. Turn on your radio transmitter and running ELRS.LUA v2 version, scroll down the menu and hit [Bind]. The Red LED on the flight controller would get to be solid first and then start to blinking slowly. It means bind successfully. Reconnect the USB and then you will find link was established.

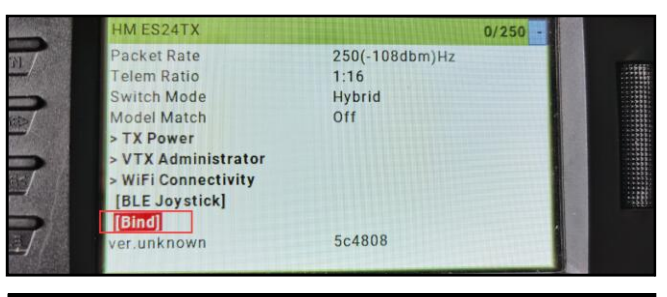

# Receiver configuration

Please set Receiver mode to be SPI RX Support from the Configuration tab of the Betaflight Configurator, then select EXPRESSLRS from the SPI Bus Receiver Provider list. Don't enable Serial RX since the DiamondF4 Flight controller is integrated SPI BUS Receiver.

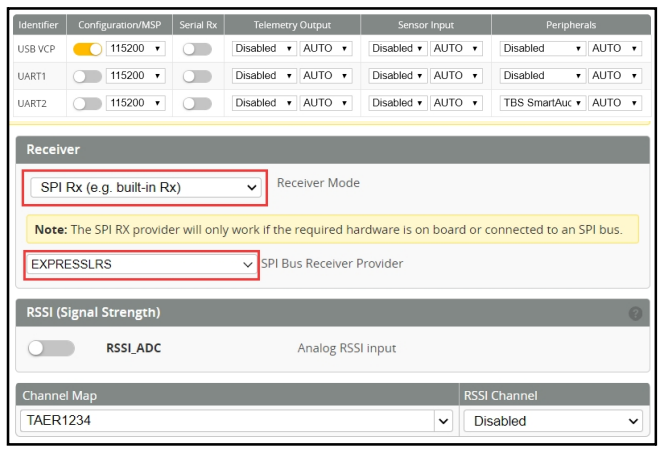

# Arm/Disarm the Motor

1. The Default Arm/Disarm switch for Mobeetle6 is AUX1(Channel 5),and you can also customize it wit Betaflight Configurator.

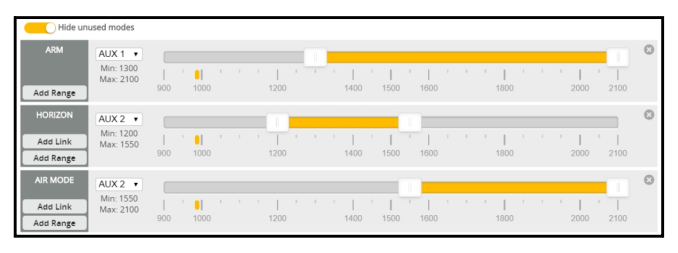

2.Turn on the Radio transmitter with ELRS TX module installed(Use TX16S as an example) and move to the MIXES interface, Set CH5 channel to "SF" or other aux channel to ARM/DISARM the motor

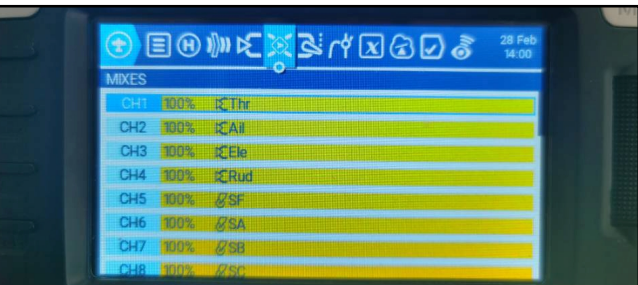

3.The default channel map for Mobeetle6 ELRS version is TAER1234. Please make sure your transmitter is matched, otherwise it wouldn't be armed. Toggle the AUX1 Switch ,the Green LED on the flight controller will getting to be solid, this indicates the motor was armed . And also you can found"Armed" notice displayed on your FPV Goggles or the FPV Monitor. Please make sure keep the Mobeetle6 level before arming .Be careful and Happy flying !

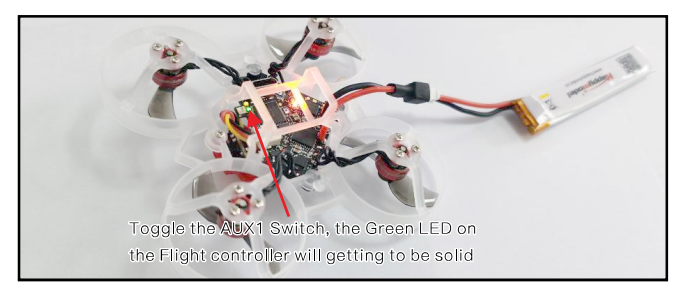

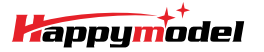

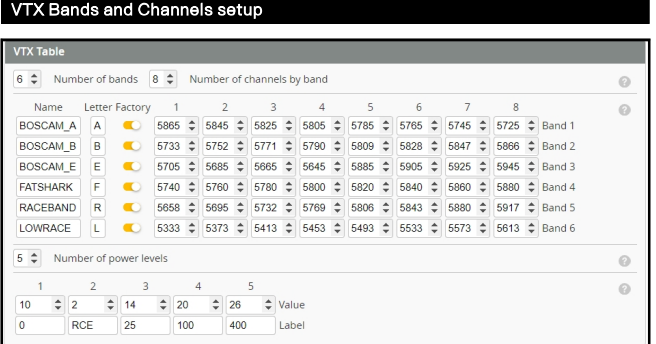

#### There are 2 ways to switch the vtx channels:

1. If we need to use Channel 5769 then we should Go to Betaflight CLI, type the command: Set VTX\_band=5

## Set VTX\_channel=4

save

2. Disarm the Mobul6 and then move the stick of the transmitter (THR MID+YAW LEFT+PITCH UP) to enter OSD Menu, Enter to Features, then enter to VTX SA to set VTX Band and channel

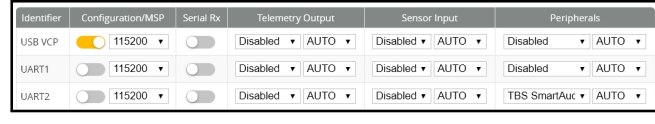

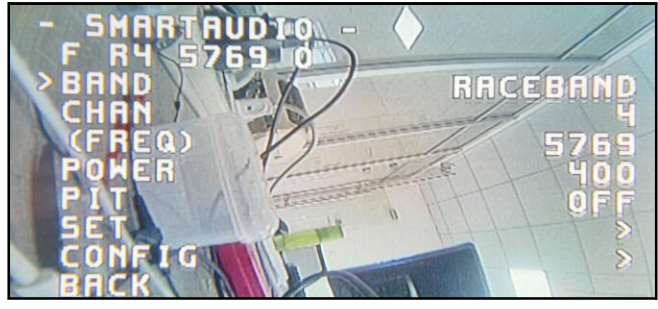

Mixer type and ESC/motor protocol

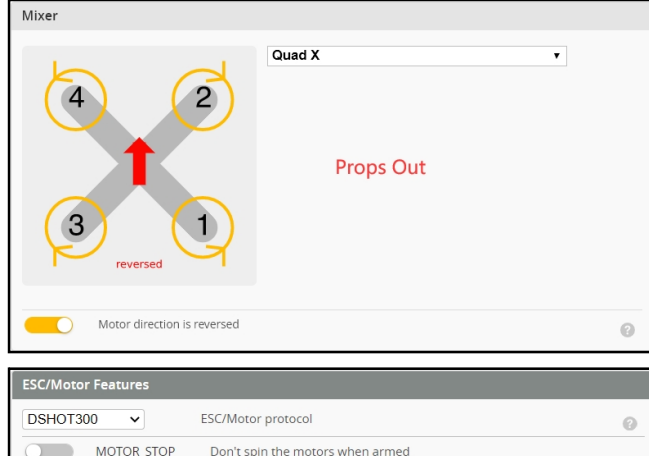

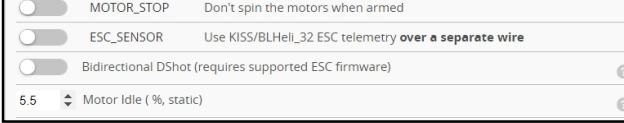

## Default PID settings for Betaflight 4.3.0

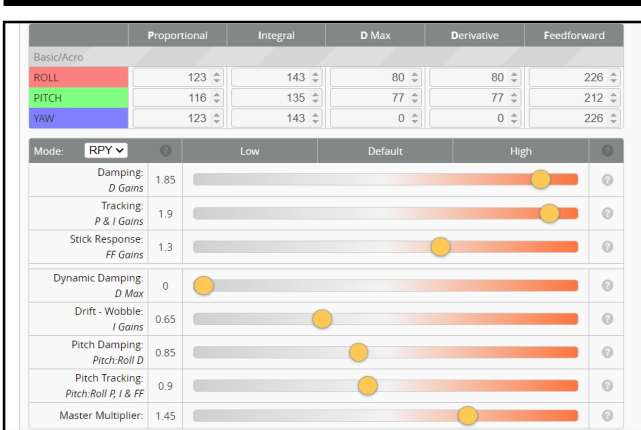

# **ESC Check and Flash firmware**

1. Download New release Blhelisuite from:

### https://www.mediafire.com/folder/dx6kfaasyo24l/BLHeliSuite

2. Plug the usb and connect the flight controller to computer then plug battery

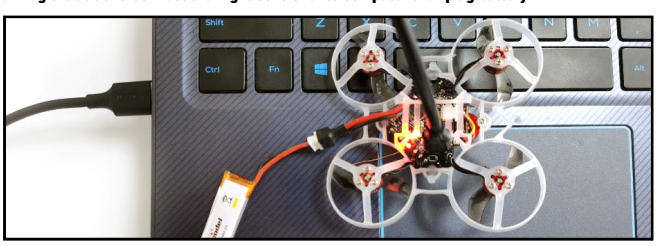

3. Open the Device Manager of your computer, find the Ports, please make sure the Com port Serial Number is under 255, otherwise it will can't connect to the BLHELISUITE. You can change the port serial number like the bellowing step :

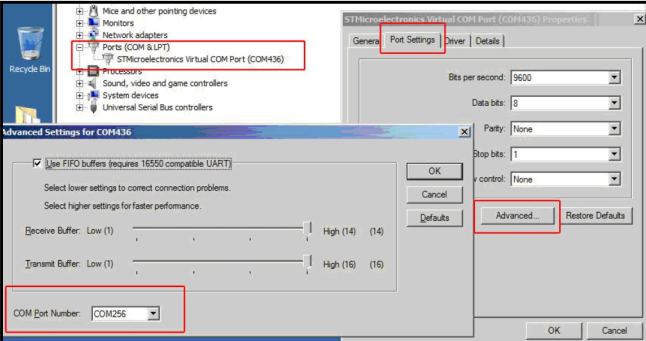

4. Open the BLHELISUITE, Select SILABS BLHeli Bootloader (Cleanflight) from the third tab on the top side. Then Select the right Serial com port and Click connect. You can also Flash the new release BLHeli\_s firmware via the BLHEILISUITE, the firmware Target is "O-H-05"

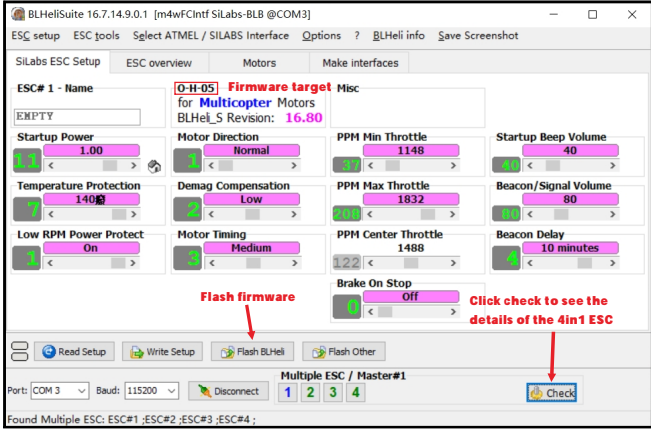

## Flight controller firmware update

1. Install latest STM32 Virtual COM Port Driver

http://www.st.com/web/en/catalog/tools/PF257938

2. Install STM BOOTLOAD Driver (STM Device in DFU MODE)

3. Open Betaflight configurator and choose firmware target "CRAZYBEEF4SX1280", then select the firmware version.

4. There are 2 ways to get in DFU Mode: 1). solder the boot pad and then plug USB to computer 2).

loading betaflight firmware and hit "flash", then it will getting into DFU Mode automatically.

5. Open Zadig tools to replace the drivers from STM32 Bootloader to WINUSB Driver.

6. Reconnect the flight controller to the computer after replace driver done , and open Betaflight Configurator, loading firmware and flash.

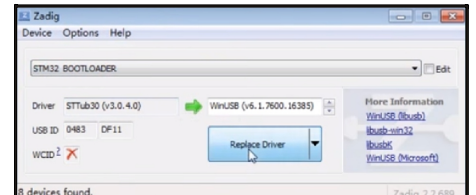

# "Flip over after crash" procedure

Set one channel of your radio transmitter to activate the Flip over function in the Mode tab of Betaflight configurator.

The default Switch for Activate "Flip" is AUX3(Channel7)

**ELIP OVER AFTER CRASH** AUX  $3 \times$  $\begin{array}{c|c|c|c|c} \hline \cdot & \cdot & \cdot & \cdot & \cdot \\ \hline \end{array} \quad \begin{array}{c} \hline \cdot & \cdot & \cdot & \cdot \\ \hline \end{array} \quad \begin{array}{c} \hline \cdot & \cdot & \cdot \\ \hline \end{array} \quad \begin{array}{c} \hline \cdot & \cdot & \cdot \\ \hline \end{array}$ Add Link Add Range Move stick  $|{\sf Crashed}|\longrightarrow$  Disarm Arm Activate l dia Þ The Quad The Quad to flip the Quad Flip over